# The Unix Person's **Guide to PowerShell**

**Matt Penny Principal Author** 

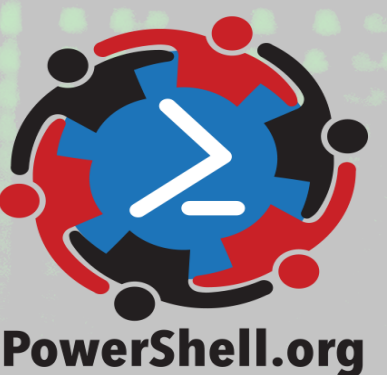

# **A Unix Person's Guide to PowerShell**

The DevOps Collective, Inc.

This book is for sale at <http://leanpub.com/aunixpersonsguidetopowershell>

This version was published on 2018-11-29

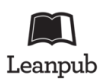

This is a [Leanpub](http://leanpub.com/) book. Leanpub empowers authors and publishers with the Lean Publishing process. [Lean Publishing](http://leanpub.com/manifesto) is the act of publishing an in-progress ebook using lightweight tools and many iterations to get reader feedback, pivot until you have the right book and build traction once you do.

© 2016 - 2018 The DevOps Collective, Inc.

# **Also By [The DevOps Collective, Inc.](http://leanpub.com/u/devopscollective)**

[Creating HTML Reports in Windows PowerShell](http://leanpub.com/creatinghtmlreportsinwindowspowershell) [The Big Book of PowerShell Error Handling](http://leanpub.com/thebigbookofpowershellerrorhandling) [DevOps: The Ops Perspective](http://leanpub.com/devopstheopsperspective) [Ditch Excel: Making Historical and Trend Reports in PowerShell](http://leanpub.com/ditchexcelmakinghistoricalandtrendreportsinpowershell) [Secrets of PowerShell Remoting](http://leanpub.com/secretsofpowershellremoting) [The Big Book of PowerShell Gotchas](http://leanpub.com/thebigbookofpowershellgotchas) [The Monad Manifesto, Annotated](http://leanpub.com/themonadmanifestoannotated) [Why PowerShell?](http://leanpub.com/whypowershell) [Windows PowerShell Networking Guide](http://leanpub.com/windowspowershellnetworkingguide) [The PowerShell + DevOps Global Summit Manual for Summiteers](http://leanpub.com/summiteermanual) [Why PowerShell? \(Spanish\)](http://leanpub.com/why-powershell-spanish) [Secrets of PowerShell Remoting \(Spanish\)](http://leanpub.com/secrets-of-powershell-remoting-spanish) [DevOps: The Ops Perspective \(Spanish\)](http://leanpub.com/devops-the-ops-perspective-spanish) [The Monad Manifesto: Annotated \(Spanish\)](http://leanpub.com/monad-manifesto-annotated-spanish) [Creating HTML Reports in PowerShell \(Spanish\)](http://leanpub.com/creating-html-reports-in-powershell-spanish) [The Big Book of PowerShell Gotchas \(Spanish\)](http://leanpub.com/big-book-of-powershell-gotchas-spanish) [The Big Book of PowerShell Error Handling \(Spanish\)](http://leanpub.com/big-book-of-powershell-error-handling-spanish) [DevOps: WTF?](http://leanpub.com/devopswtf) [PowerShell.org: History of a Community](http://leanpub.com/powershellorghistoryofacommunity)

# **Contents**

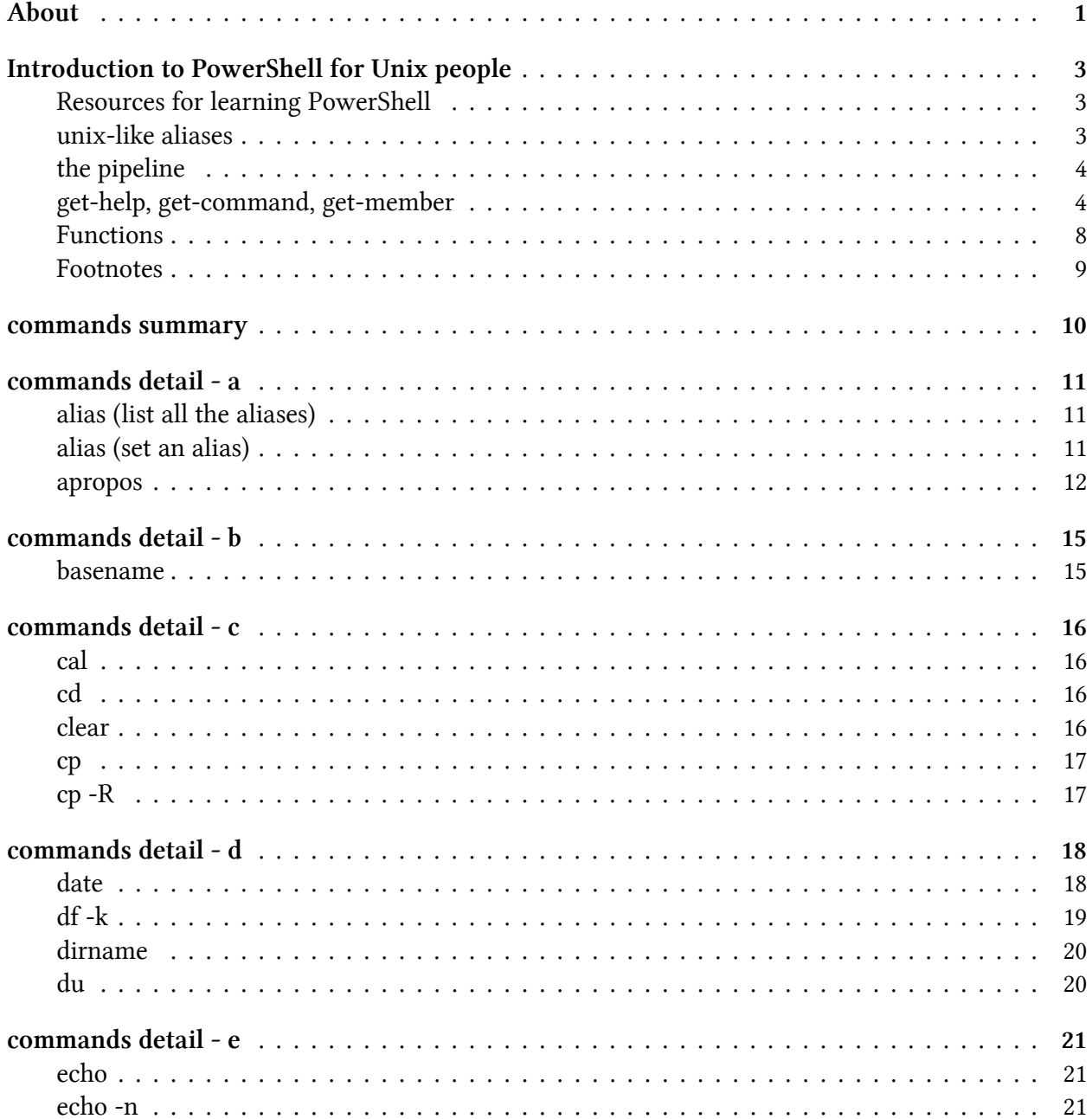

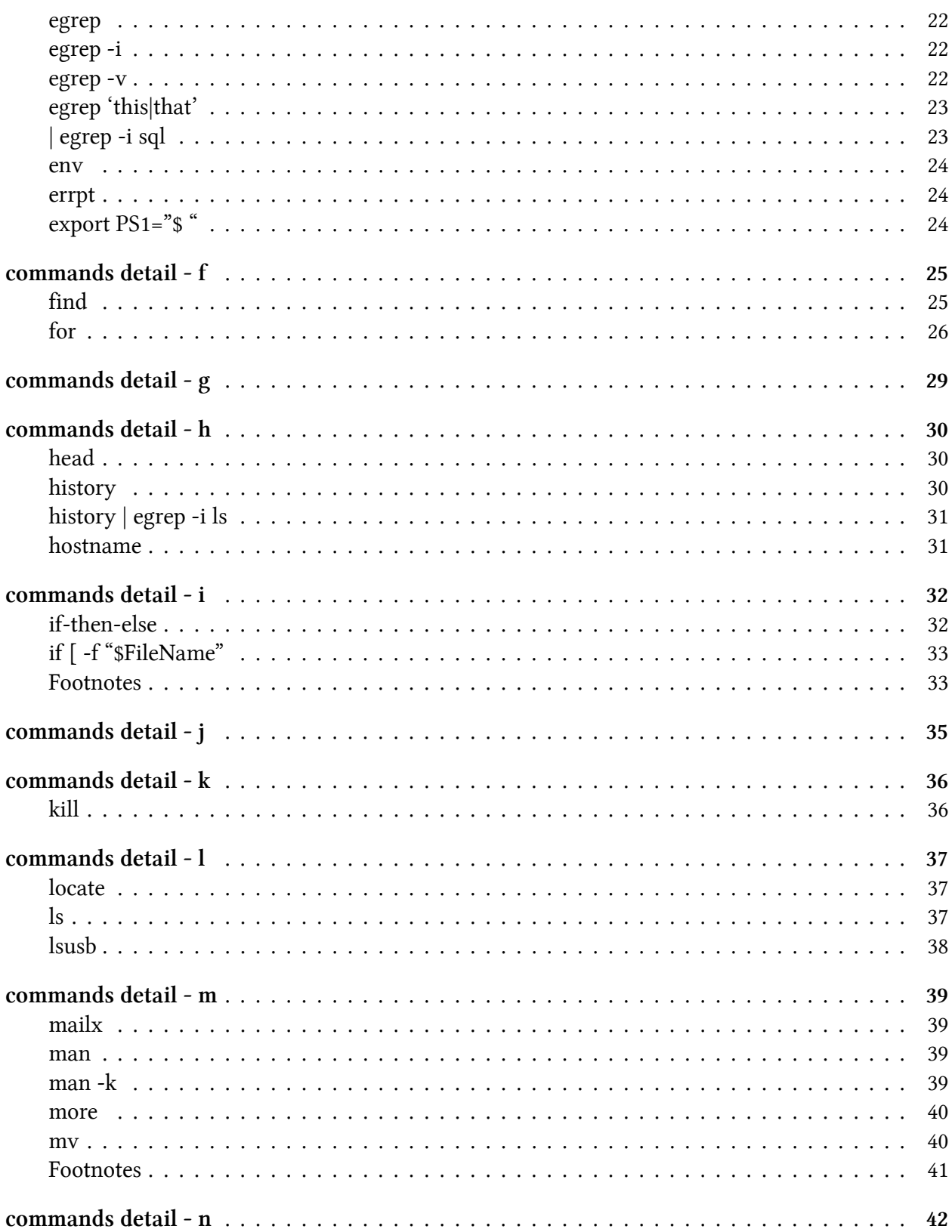

#### **CONTENTS**

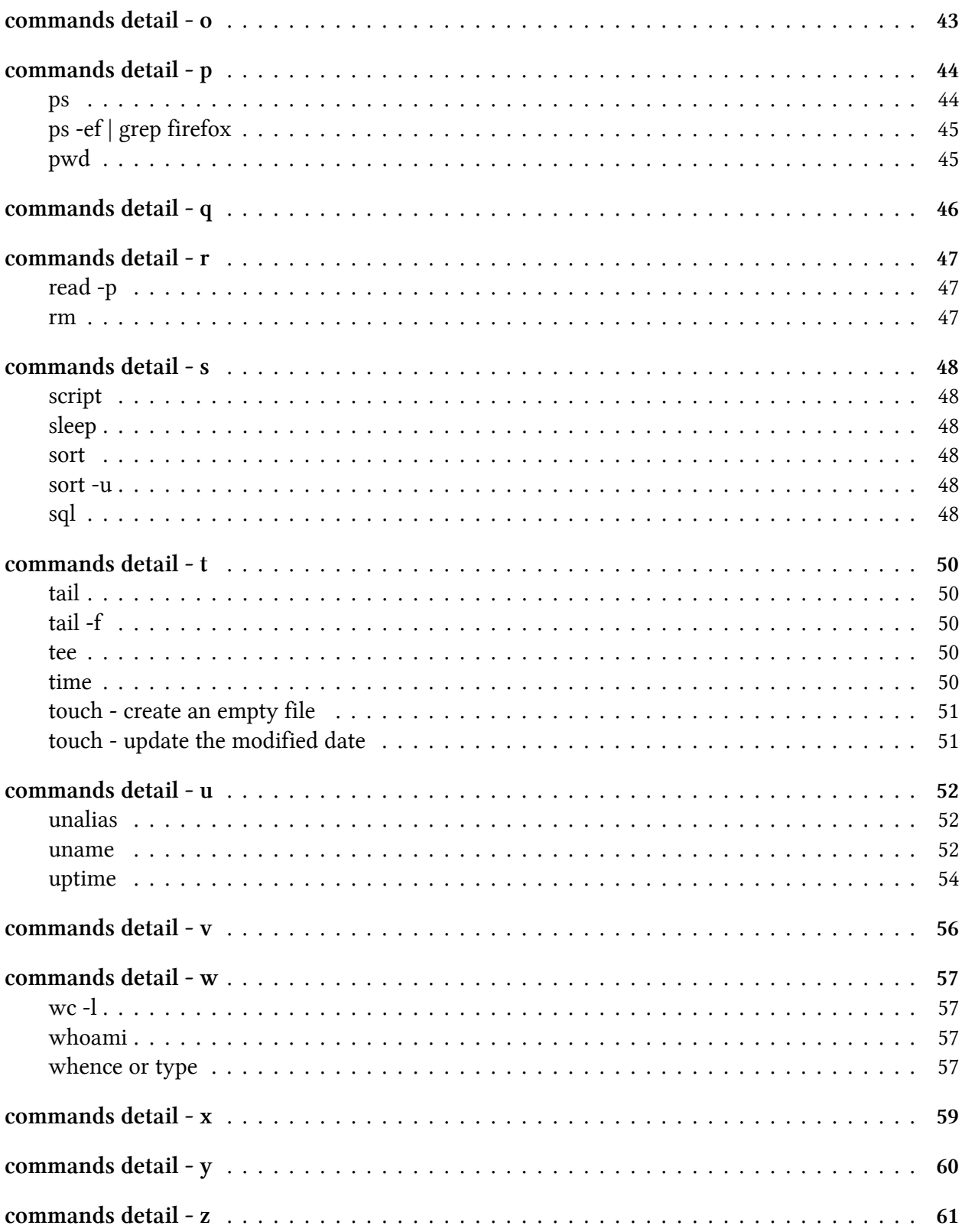

#### **CONTENTS**

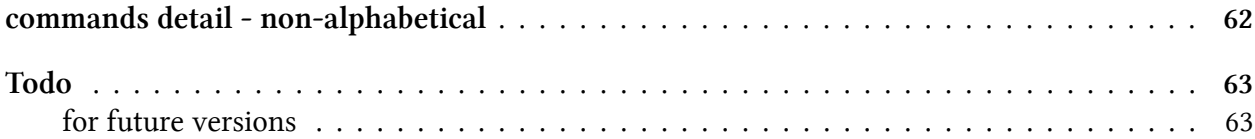

# <span id="page-7-0"></span>**About**

Principal author: Matt Penny

This e-book is intended as a 'Quick Start' guide to PowerShell for people who already know Bash or one of the other Unix shells.

The book has 3 elements:

- an introductory chapter which covers some PowerShell concepts
- a summary list of PowerShell equivalents of Unix commands in one e-book chapter
- a detailed discussion of Powershell equivalents of Unix commands, organised in the alphabetical order of the unix command

This guide is released under the Creative Commons Attribution-NoDerivs 3.0 Unported License. The authors encourage you to redistribute this file as widely as possible, but ask that you do not modify the document.

**Was this book helpful?** The author(s) kindly ask(s) that you make a tax-deductible (in the US; check your laws if you live elsewhere) donation of any amount to [The DevOps Collective](https://devopscollective.org/donate/)<sup>1</sup> to support their ongoing work.

**Check for Updates!** Our ebooks are often updated with new and corrected content. We make them available in three ways:

- Our main, authoritative[GitHub organization](https://github.com/devops-collective-inc)[²,](#page-7-2) with a repo for each book. Visit https://github.com/devopscollective-inc/
- Our [GitBook page](https://www.gitbook.com/@devopscollective)<sup>3</sup>, where you can browse books online, or download as PDF, EPUB, or MOBI. Using the online reader, you can link to specific chapters. Visit https://www.gitbook.com/@devopscollective
- On [LeanPub](https://leanpub.com/u/devopscollective)<sup>4</sup>, where you can download as PDF, EPUB, or MOBI (login required), and "purchase" the books to make a donation to DevOps Collective. You can also choose to be notified of updates. Visit https://leanpub.com/u/devopscollective

<span id="page-7-1"></span><sup>&</sup>lt;sup>1</sup><https://devopscollective.org/donate/>

<span id="page-7-2"></span><sup>&</sup>lt;sup>2</sup><https://github.com/devops-collective-inc>

<span id="page-7-3"></span>³<https://www.gitbook.com/@devopscollective>

<span id="page-7-4"></span>⁴<https://leanpub.com/u/devopscollective>

About 2

GitBook and LeanPub have slightly different PDF formatting output, so you can choose the one you prefer. LeanPub can also notify you when we push updates. Our main GitHub repo is authoritative; repositories on other sites are usually just mirrors used for the publishing process. GitBook will usually contain our latest version, including not-yet-finished bits; LeanPub always contains the most recent "public release" of any book.

<span id="page-9-0"></span>The point of this section is to outline a few areas which I think \*nix people should pay particular attention to when learning Powershell.

### <span id="page-9-1"></span>**Resources for learning PowerShell**

A *full* introduction to PowerShell is beyond the scope of this e-book. My recommendations for an end-to-end view of PowerShell are:

- [Learn Windows PowerShell in a Month of Lunches](http://www.manning.com/jones3/)<sup>5</sup> Written by powershell.org's Don Jones and Jeffery Hicks, I would guess that this is the book that most people have used to learn Powershell.
- Microsoft Virtual Academy's two PowerShell 'Jump Start' videos [Getting Started with Power-](http://www.microsoftvirtualacademy.com/training-courses/getting-started-with-powershell-3-0-jump-start)[Shell](http://www.microsoftvirtualacademy.com/training-courses/getting-started-with-powershell-3-0-jump-start)<sup>6</sup> and [Advanced Tools & Scripting with PowerShell](http://www.microsoftvirtualacademy.com/training-courses/advanced-tools-scripting-with-powershell-3-0-jump-start)<sup>7</sup>

#### <span id="page-9-2"></span>**unix-like aliases**

PowerShell is a friendly environment for Unix people to work in. Many of the concepts are similar, and the PowerShell team have built in a number of Powershell aliases that look like unix commands. So, you can, for example type:

1 ls

….and get this:

<span id="page-9-3"></span>⁵<http://www.manning.com/jones3/>

<span id="page-9-4"></span>⁶<http://www.microsoftvirtualacademy.com/training-courses/getting-started-with-powershell-3-0-jump-start>

<span id="page-9-5"></span>⁷<http://www.microsoftvirtualacademy.com/training-courses/advanced-tools-scripting-with-powershell-3-0-jump-start>

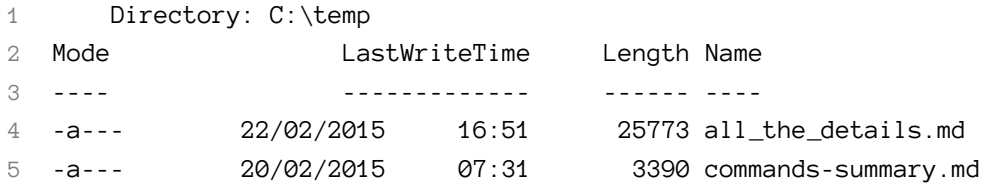

These can be quite useful when you're switching between shells, although I found that it can be irritating when the 'muscle-memory' kicks in and you find yourself typing ls -ltr in PowerShell and get an error.

### <span id="page-10-0"></span>**the pipeline**

The PowerShell pipeline is much the same as the Bash shell pipeline. The output of one command is piped to another one with the '|' symbol.

The big difference between piping in the two shells is that in the unix shells you are piping *text*, whereas in PowerShell you are piping *objects*.

This sounds like it's going to be a big deal, but it's not really.

In practice, if you wanted to get a list of process names, in bash you might do this:

```
1 ps -ef | cut -c 49-70
```
…whereas In PowerShell you would do this:

```
1 get-process | select ProcessName
```
In Bash you are working with characters, or tab-delimited fields. In PowerShell you work with field names, which are known as 'properties'.

You can determine the properties of a Powershell object with the command get-member

### <span id="page-10-1"></span>**get-help, get-command, get-member**

#### **get-member**

When you run a PowerShell command, such as get-history only a subset of the get-history output is returned to the screen.

In the case of get-history, by default two properties are shown - 'Id' and 'Commandline'…

```
1 $ get-history
2
3 Id CommandLine
4 -- -----------
5 1 dir -recurse c:\temp
```
…but get-history has 4 other properties which you might or might not be interested in:

```
1 $ get-history | select *
2
3 Id : 1
4 CommandLine : dir -recurse c:\temp
5 ExecutionStatus : Completed
6 StartExecutionTime : 06/05/2015 13:46:56
7 EndExecutionTime : 06/05/2015 13:47:07
```
The disparity between what is shown and what is available is even greater for more complex entities like 'process'. By default, on my screen, get-process shows 8 columns, but there are actually over 50 properties (as well as 20 or so methods) available.

The full range of what you can return from a PowerShell command is given by the get-member command[2].

To run get-member, you pipe the output of the command you're interested in to it, for example:

1 get-process | get-member

….or, more typically:

```
1 get-process | gm
```
get-member is one of the 'trinity' of 'help'-ful commands:

- get-member
- get-help
- get-command

#### **get-help**

get-help is similar to the Unix man[3].

So if you type get-help get-process, you'll get this:

```
1 NAME
2 Get-Process
3
4 SYNOPSIS
5 Gets the processes that are running on the local computer or a remote computer.
6
7
8 SYNTAX
9 Get-Process [[-Name] <String[]>] [-ComputerName <String[]>] [-FileVersionInfo] [\
10 -Module] [<CommonParameters>]
11
12 Get-Process [-ComputerName <String[]>] [-FileVersionInfo] [-Module] -Id <Int32[]\
13 > [<CommonParameters>]
14
15 Get-Process [-ComputerName <String[]>] [-FileVersionInfo] [-Module] -InputObject\
16 <Process[]> [<CommonParameters>]
17
18
19 DESCRIPTION
20 The Get-Process cmdlet gets the processes on a local or remote computer.
21
22 Without parameters, Get-Process gets all of the processes on the local computer.\
23 You can also specify a particular
24 process by process name or process ID (PID) or pass a process object through the\
25 pipeline to Get-Process.
26
27 By default, Get-Process returns a process object that has detailed information a\
28 bout the process and supports
29 methods that let you start and stop the process. You can also use the parameters\
30 of Get-Process to get file
31 version information for the program that runs in the process and to get the modu\
32 les that the process loaded.
33
34
35 RELATED LINKS
36 Online Version: http://go.microsoft.com/fwlink/?LinkID=113324
37 Debug-Process
38 Get-Process
39 Start-Process
40 Stop-Process
41 Wait-Process
42
43 REMARKS
```

```
44 To see the examples, type: "get-help Get-Process -examples".
45 For more information, type: "get-help Get-Process -detailed".
46 For technical information, type: "get-help Get-Process -full".
47 For online help, type: "get-help Get-Process -online"
```
There are a couple of wrinkles which actually make the PowerShell 'help' even more *help*-ful.

- you get basic help by typing get-help, more help by typing get-help -full and…probably the best bit as far as I'm concerned…you can cut to the chase by typing get-help -examples
- there are lots of 'about\_' pages. These cover concepts, new features (in for example about\_- Windows\_Powershell\_5.0) and subjects which dont just relate to one particular command. You can see a full list of the 'about' topics by typing get-help about
- get-help works like man -k or apropos. If you're not sure of the command you want to see help on, just type help process and you'll see a list of all the help topics that talk about processes. If there was only one it would just show you that topic
- Comment-based help. When you write your own commands you can (and should!) use the comment-based help functionality. You follow a loose template for writing a comment header block, and then this becomes part of the get-help subsystem. It's good.

#### **get-command**

If you don't want to go through the help system, and you're not sure what command you need, you can use get-command.

I use this most often with wild-cards either to explore what's available or to check on spelling.

For example, I tend to need to look up the spelling of ConvertTo-Csv on a fairly regular basis. PowerShell commands have a very good, very intuitive naming convention of a verb followed by a noun (for example, get-process, invoke-webrequest), but I'm never quite sure where 'to' and 'from' go for the conversion commands.

To quickly look it up I can type:

get-command \*csv\*

… which returns:

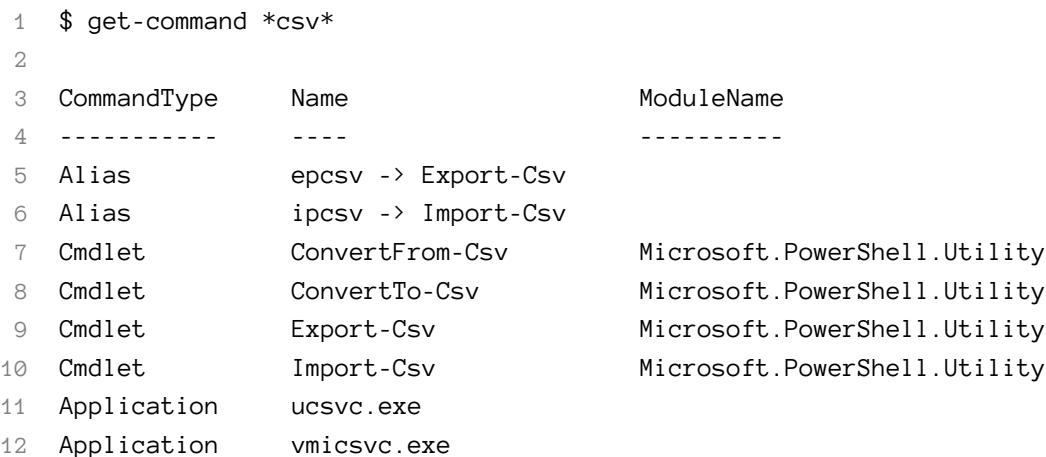

### <span id="page-14-0"></span>**Functions**

Typically PowerShell coding is done in the form of *functions*[4]. What you do to code and write a function is this:

Create a function in a plain text .ps1 file[5]

gvim say-HelloWorld.ps1

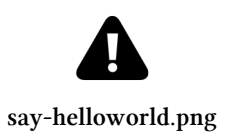

…then source the function when they need it

\$ . .**\s**ay-HelloWorld.ps1

…then run it

\$ say-helloworld

Hello, World

Often people autoload their functions in their \$profile or other startup script, as follows:

```
1 write-verbose "About to load functions"
2 foreach ($FUNC in $(dir $FUNCTION_DIR\*.ps1))
3 {
4 write-verbose "Loading $FUNC.... "
5 . $FUNC.FullName
6 }
```
#### <span id="page-15-0"></span>**Footnotes**

[1] If you wanted the equivalent of ls -ltr you would use gci | sort lastwritetime. 'gci' is an alias for 'get-childitem', 'sort' is an alias for 'sort-object'.

[2] Another way of returning all of the properties of an object is to use 'select \*'…so in this case you could type get-process | select \*

[3] There is actually a built-in alias man which tranlates to get-help, so you can just type man if you're pining for Unix.

[4] See the following for more detail on writing functions rather than scripts: http://blogs.technet.com/b/heyscripting t-write-scripts-write-powershell-functions.aspx

[5] I'm using 'gvim' here, but notepad would work just as well. PowerShell has a free 'scripting environment' called *PowerShell ISE*, but you don't have to use it if you dont want to.

## <span id="page-16-0"></span>**commands summary**

| Unix | Powershell  $||$   $---||$  | alias (set aliases) | set-alias | | alias (show aliases) | get-alias | apropos | get-help | basename | dir | select name | cal | See commands detail | | cd | cd | | clear | clear-host | | date | get-date | | date -s | set-date | | df -k | Get-WMIObject Win32\_LogicalDisk | ft -a | | diff | Compare-Object -ReferenceObject (Get-Content file1) -DifferenceObject (Get-Content file2) | | dirname | dir | select directory | | du | See commands detail | | echo | write-output | | echo -n | write-host -nonewline | | | egrep -i sql | | where {[Regex]::Ismatch(\$\_.name.tolower(), "sql") } | | egrep -i | select-string | | egrep | select-string -casesensitive | | egrep -v | select-string -notmatch | | env | Get-ChildItem Env: | fl or get-variable | | errpt | get-eventlog | | export PS1="\$ " | function prompt  ${\simeq}$   $\{$   $\}$   $\|$   $\|$  find  $\|$  dir *whatever* -recurse  $\|$   $\|$  for (start, stop, step)  $\|$  for ( $\|$  = 1;  $\|$  -le 5;  $\|$  ++)  $\{$ whatever $\|$   $\|$ head | gc file.txt | select-object -first 10 | | history | get-history | | history | egrep -i ls | history | select commandline | where commandline -like '*ls*' | fl | | hostname | hostname | | if-then-else | if ( condition  $\{$  do-this  $\}$  elseif  $\{$  do-that  $\}$  else  $\{$  do-theother $\}$  | | if  $\{$  -f "\$FileName"  $\}$  | if  $\{$  test-path \$FileName) |  $\{$  kill | stop-process | | less | more| | locate | no equivalent but see link | | ls | get-childitem OR gci OR dir OR ls | | ls -a | ls -force | | lsusb | gwmi Win32\_USBControllerDevice | | mailx | send-mailmessage | | man | get-help | | more | more| | mv | rename-item | | pg | more| | ps -ef | get-process | | ps -ef | grep oracle | getprocess oracle | | pwd | get-location | | read | read-host | | rm | remove-item | | script | start-transcript | | sleep | start-sleep | | sort | sort-object | | sort -uniq | get-unique | | tail | gc file.txt | select-object -last 10 | | tail -f | gc -tail 10 -wait file.txt | | time | measure-command | | touch - create an empty file | set-content -Path ./file.txt -Value \$null | | touch - update the modified date | set-itemproperty -path ./file.txt -name LastWriteTime -value \$(get-date) | | wc -l | gc ./file.txt | measure-object | select count | | whoami | [Security.Principal.WindowsIdentity]::GetCurrent() | select name | | whence or type | No direct equivalent, but see link | | unalias | remove-item -path alias:aliasname | | uname -m | Get-WmiObject -Class Win32\_ComputerSystem | select manufacturer, model | | uptime | get-wmiobject -class win32 operatingsystem | select LastBootUpTime | | \ (line continuation) | ' (a backtick) |

# <span id="page-17-0"></span>**commands detail - a**

### <span id="page-17-1"></span>**alias (list all the aliases)**

The Powershell equivalent of typing alias at the bash prompt is:

1 get-alias

### <span id="page-17-2"></span>**alias (set an alias)**

At it's simplest, the powershell equivalent of the unix 'alias' when it's used to set an alias is 'set-alias'

1 set-alias ss select-string

However, there's a slight wrinkle…. In unix, you can do this

1 alias bdump="cd /u01/app/oracle/admin/\$ORACLE\_SID/bdump/"

If you try doing this in Powershell, it doesn't work so well. If you do this:

1 set-alias cdtemp "cd c:\temp"

2 cdtemp

…then you get this error:

```
1 cdtemp : The term 'cd c:\temp' is not recognized as the name of a cmdlet, function, \
 2 script file, or operable program. Check the spelling of the name, or if a path was i\
3 ncluded, verify that the path is correct and try again.
 4
5 At line:1 char:1
6
7 + cdtemp
8
9 + ~~~~~~
10
11 + CategoryInfo : ObjectNotFound: (cd c:\temp:String) [],
12
13 CommandNotFoundException
14
15 + FullyQualifiedErrorId : CommandNotFoundException
```
A way around this is to create a function instead:

 remove-item -path alias:**cdtemp function** cdtemp {cd c:\temp}

You could then create an alias for the function:

set-alias cdt cdtemp

#### <span id="page-18-0"></span>**apropos**

apropos is one of my favourite bash commands, not so much for what it does…but because I like the word 'apropos'.

I'm not sure it exists on all flavours of \*nix, but in bash apropos returns a list of all the man pages which have something to do with what you're searching for. If apropos isn't implemented on your system you can use man -k instead.

Anyway on bash, if you type:

apropos process

…then you get:

commands detail - a 13

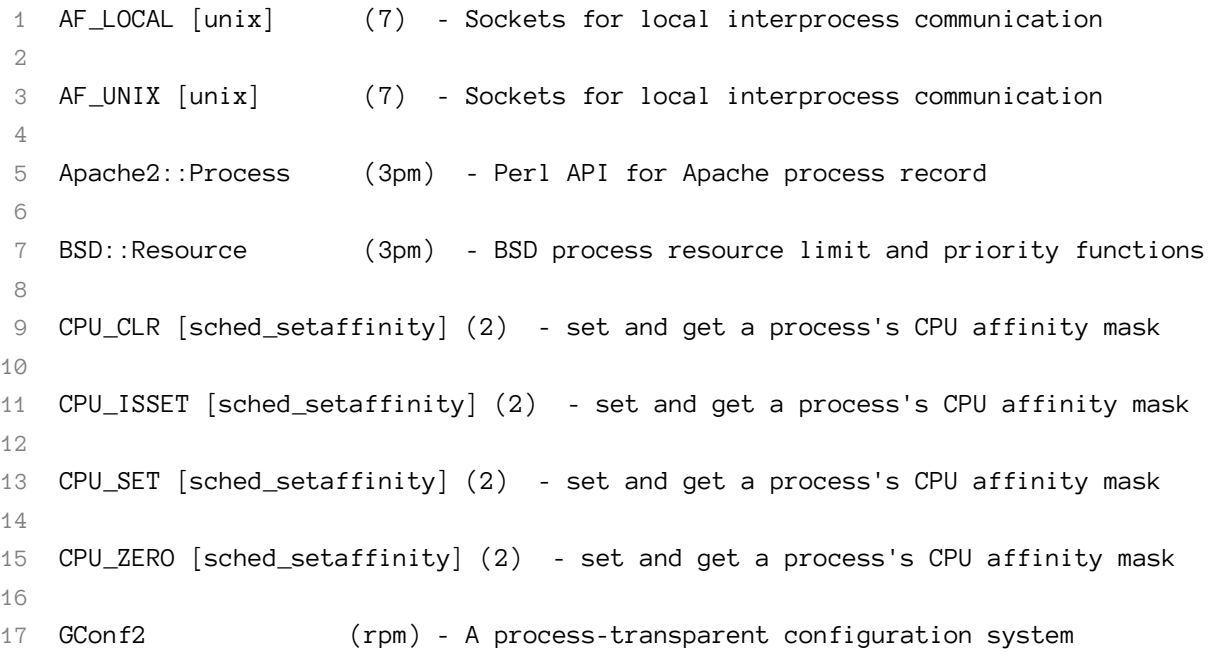

The Powershell equivalent of apropos or man -k is simply get-help

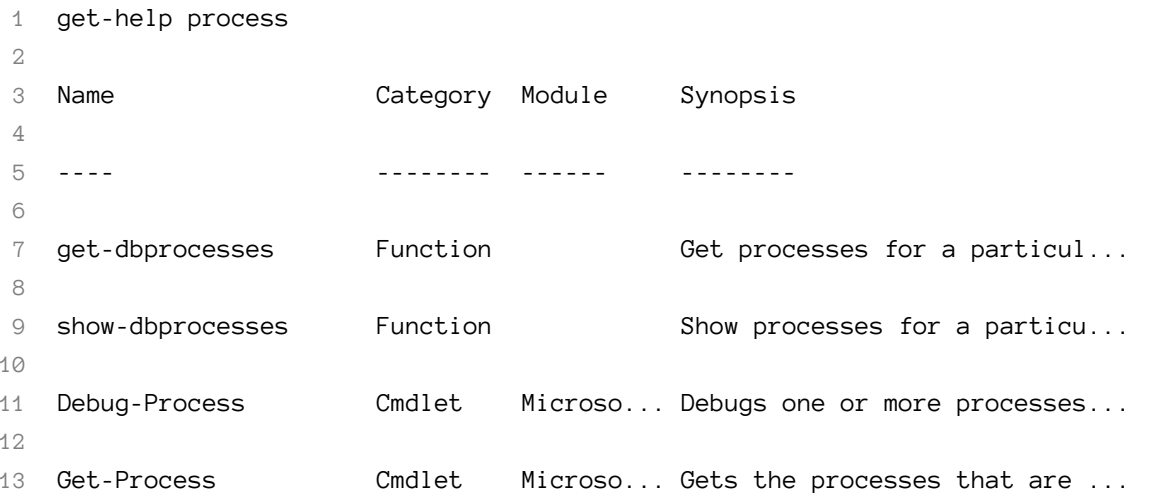

This is quite a nice feature of PowerShell compared to Bash. If get-help in Powershell shell scores a 'direct hit' (i.e. you type something like get-help debug-process) it will show you the help for that particular function. If you type something more vague, it will show you a list of all the help pages you might be interested in.

By contrast if you typed man process at the Bash prompt, you'd just get

commands detail - a 14

1 No manual entry for process

# <span id="page-21-0"></span>**commands detail - b**

#### <span id="page-21-1"></span>**basename**

A rough PowerShell equivalent for the unix *basename* is:

1 dir <whatever> | select name

This depends on the file actually existing, whereas *basename* doesn't care. A more precise (but perhaps less concise) alternative[1] is:

1 [System.IO.Path]::GetFileName('c:\temp\double\_winners.txt')

**Notes** [1] I found [System.IO.Path]::GetFileName after reading [Power Tips of the Day - Useful](http://powershell.com/cs/blogs/tips/archive/2014/09/08/useful-path-manipulation-shortcuts.aspx) [Path Manipulations Shortcuts](http://powershell.com/cs/blogs/tips/archive/2014/09/08/useful-path-manipulation-shortcuts.aspx)<sup>8</sup>, which has some other useful commands

<span id="page-21-2"></span>⁸<http://powershell.com/cs/blogs/tips/archive/2014/09/08/useful-path-manipulation-shortcuts.aspx>

# <span id="page-22-0"></span>**commands detail - c**

### <span id="page-22-1"></span>**cal**

There's no one-liner equivalent for the Linux cal, but there's a useful script, with much of the cal functionality here :

<http://www.vistax64.com/powershell/17834-unix-cal-command.html>

#### <span id="page-22-2"></span>**cd**

The PowerShell equivalent of cd is:

#### 1 Set-Location

…although there is a builtin PowerShell alias cd which points at set-location

#### **cd** *<sup>∼</sup>*

cd *<sup>∼</sup>* moves you to your home folder in both unix and Powershell.

#### <span id="page-22-3"></span>**clear**

The unix clear command clears your screen. The Powershell equivalent to the unix clear is

1 clear-host

PowerShell also has built-in alias clear for clear-host.

However, it's possibly worth noting that the behaviour of the two commands is slightly different between the two environments.

In my Linux environment, running putty, clear gives you a blank screen by effectively scrolling everything up, which means you can scroll it all back down.

The Powershell Clear-host on the other hand seems to wipe the previous output (actually in the same way that cmd's cls command does….). This *could* be quite a significant difference, depending on what you want to clear and why!

commands detail - c 17

### <span id="page-23-0"></span>**cp**

The Posh version of cp is

```
1 copy-item
```
The following are built-in aliases for copy-item:

1 cp 2 3 copy

### <span id="page-23-1"></span>**cp -R**

To recursively copy:

1 copy -recurse

# <span id="page-24-0"></span>**commands detail - d**

### <span id="page-24-1"></span>**date**

The Powershell equivalent of the Unix date is

```
1 get-date
```
The Powershell equivalent of the Unix date -s is

```
1 set-date
```
I was anticipating doing a fairly tedious exercise of going through all the Unix date formats and then working out the Powershell equivalent, but discovered the Powershell Team has effectively done all this for me. There is a Powershell option -UFormat which stands for 'unix format'.

So the Powershell:

```
1 date -Uformat '%D'
2
3 09/08/14
```
is the same as the \*nix

```
1 date +'%D'
^{2}3 09/08/14
```
This is handy…but I have found the odd difference. I tried this for a demo:

Unix:

```
1 date +'Today is %A the %d of %B, the %V week of the year %Y. My timezone is %Z, and \
2 here it is %R'
3
4 Today is Monday the 08 of September, the 37 week of the year 2014. My timezone is BS\
5 T, and here it is 17:24
```
Powershell:

commands detail - d 19

 get-date -Uformat 'Today is %A the %d of %B, the %V week of the year %Y. My timezone\ is %Z, and here it is %R' Today is Monday the 08 of September, the 36 week of the year 2014. My timezone is +0\ 1, and here it is 17:25

I presume the discrepancy in the week of the year is to do with when the week turns - as you can see I ran the command on a Monday. Some systems have the turn of the week being Monday, others have it on Sunday.

I don't know why %Z outputs different things….and I can't help feeling I'm being churlish pointing this out. The -UFormat option is a really *nice* thing to have.

#### <span id="page-25-0"></span>**df -k**

A quick and dirty Powershell equivalent to 'df -k' is

```
1 Get-WMIObject Win32_LogicalDisk -filter "DriveType=3" | ft
```
A slightly prettier version is this function:

```
1 function get-serversize { Param( [String] $ComputerName)
2
 3
4 Get-WMIObject Win32_LogicalDisk -filter "DriveType=3" -computer $ComputerName |
 5
 6 Select SystemName, DeviceID, VolumeName,
 7
 8 \otimes {Name="size (GB)";Expression={"{0:N1}" -f($_.size/1gb)}},
9
10 \mathbb{Q}\{\text{Name} = \text{ 'freespace (GB)''}; \text{Expression} = \{ \text{ '[0:N1\}'' - f(\$_.\text{freespace/1gb}) \} \}11
12 }
13
14
15 function ss { Param( [String] $ComputerName)
16
17 get-serversize $ComputerName | ft
18
19 }
```
….then you can just do:

commands detail - d 20

1 \$ ss my\_server

….and get

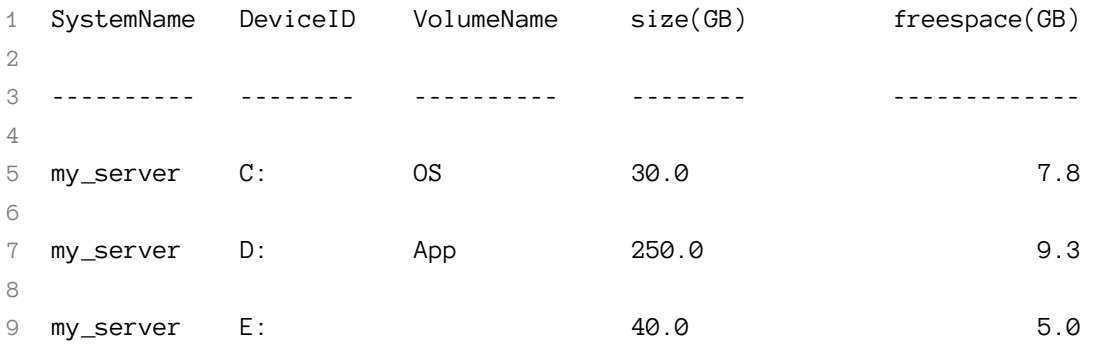

### <span id="page-26-0"></span>**dirname**

A good PowerShell equivalent to the unix dirname is

```
1 gi c:\double_winners\chelsea.doc | select directory
```
However, this isn't a *direct* equivalent. Here, I'm telling Powershell to look at an actual file and then return that file's directory. The file has to exist. The unix 'dirname' doesn't care whether the file you specify exists or not.

If you type in dirname /tmp/double\_winners/chelsea.doc on *any* Unix server it will return /tmp/double\_winners, I think. dirname is essentially a string-manipulation command.

A more precise Powershell equivalent to the unix 'dirname' is this

```
1 [System.IO.Path]::GetDirectoryName('c:\double_winners\chelsea.doc')
```
….but it's not as easy to type, and 9 times out of 10 I do want to get the folder for an existing file rather than an imaginary one.

#### <span id="page-26-1"></span>**du**

While I think there *are* implementations of du in PowerShell, personally my recommendation would be to download Mark Russinovich's 'du' tool, which is here:

<http://technet.microsoft.com/en-us/sysinternals/bb896651.aspx>

This is part of the Microsoft's 'sysinternals' suite.

# <span id="page-27-0"></span>**commands detail - e**

### <span id="page-27-1"></span>**echo**

echo is an alias in PowerShell. As you would expect it's an alias for the closest equivalent to the Linux echo:

• write-output

You use it as follows:

```
1 write-output "Blue is the colour"
```
As well as write-output there are a couple of options for use in Powershell scripts and functions:

- write-debug
- write-verbose

Whether these produce any output is controlled by commandline or environment flags.

#### <span id="page-27-2"></span>**echo -n**

In bash, echo -n echoes back the string without printing a newline, so if you do this:

```
1 $ echo -n Blue is the colour
```
you get:

```
1 Blue is the colour$
```
….with your cursor ending up on the same line as the output, just after the dollar prompt Powershell has an exact equivalent of 'echo -n'. If you type:

commands detail - e 22

1 PS C:\Users\matt> write-host -nonewline "Blue is the colour"

….then you get this:

```
1 PS C:\Users\matt> write-host -nonewline "Blue is the colour"
```

```
2 Blue is the colourPS C:\Users\matt>
```
Note that -nonewline doesn't 'work' if you're in the ISE.

#### <span id="page-28-0"></span>**egrep**

The best PowerShell equivalent to egrep or grep is select-string:

```
1 select-string stamford blue_flag.txt
```
A nice feature of select-string which *isn't* available in grep is the -context option. The -context switch allows you to see a specified number of lines either side of the matching one. I think this is similar to SEARCH /WINDOW option in DCL.

#### <span id="page-28-1"></span>**egrep -i**

Powershell is case-insensitive by default, so:

```
1 select-string stamford blue_flag.txt
```
…would return:

1 blue\_flag.txt:3:From Stamford Bridge to Wembley

If you want to do a case sensitive search, then you can use:

```
1 select-string -casesensitive stamford blue_flag.txt
```
#### <span id="page-28-2"></span>**egrep -v**

The Powershell equivalent to the -v option would be -notmatch

1 select-string -notmatch stamford blue\_flag.txt

### <span id="page-29-0"></span>**egrep 'this|that'**

To search for more than one string within a file in bash, you use the syntax:

```
1 egrep 'blue|stamford' blue_flag.txt
```
This will return lines which contain either 'blue' or 'stamford'. The PowerShell equivalent is to seperate the two strings with a comma, so:

```
1 $ select-string stamford,blue blue_flag.txt
```
…returns:

```
1 blue_flag.txt:2:We'll keep the blue flag flying high
```
- 2 blue\_flag.txt:3:From Stamford Bridge to Wembley
- 3 blue\_flag.txt:4:We'll keep the blue flag flying high

### <span id="page-29-1"></span>**| egrep -i sql**

This is an interesting one, in that it points up a conceptual difference between PowerShell and Bash. In bash, if you want to pipe into a grep, you would do this:

```
1 ps -ef | egrep sql
```
This would show you all the processes which include the string 'sql' somewhere in the line returned by ps. The egrep is searching across the whole line. If the username is 'mr\_sql' then a line would be returned, and if the process is 'sqlplus' than a line would also be returned.

To do something similar in PowerShell you would do something more specific

```
1 get-process | where processname -like '*sql*'
```
So the string 'sql' has to match the contents of the property processname. As it happens, getprocess by default only returns one text field, so in this case it's relatively academic, but hopefully it illustrates the point.

#### <span id="page-30-0"></span>**env**

The Linux 'env' shows all the environment variables.

In PowerShell there are two set of environment variables: - windows-level variables and - Powershell-level variable

Windows-level variables are given by:

```
1 Get-ChildItem Env: | fl
```
PowerShell-level variables are given by:

```
1 get-variable
```
#### <span id="page-30-1"></span>**errpt**

I think errpt is possibly just an AIX thing (the linux equivalent is, I think, looking at /var/log/message). It shows system error and log messages.

The PowerShell equivalent would be to look at the Windows eventlog, as follows

1 get-eventlog -computername bigserver -logname application -newest 15

The lognames that I typically look at are 'system', 'application' or 'security'.

#### <span id="page-30-2"></span>**export PS1="\$ "**

In bash the following changes the prompt when you are at the command line

```
1 export PS1="$ "
```
The Powershell equivalent to this is:

```
1 function prompt {
2 "$ "
3 }
```
I found this on Richard Siddaway's blog: [http://msmvps.com/blogs/richardsiddaway/archive/2013/](http://msmvps.com/blogs/richardsiddaway/archive/2013/07/21/fun-with-prompts.aspx) [07/21/fun-with-prompts.aspx](http://msmvps.com/blogs/richardsiddaway/archive/2013/07/21/fun-with-prompts.aspx)

# <span id="page-31-0"></span>**commands detail - f**

### <span id="page-31-1"></span>**find**

The bash find command has loads of functionality - I could possibly devote many pages to Powershell equivalents of the various options, but at it's simplest the bash find does this:

```
1 find . -name '*BB.txt'
 2
3 ./Archive/Script_WO7171BB.txt
4
5 ./Archive/Script_WO8541BB.txt
6
7 ./Archive/Script_WO8645_BB.txt
8
9 ./Archive/WO8559B/Script_WO8559_Master_ScriptBB.txt
10
11 ./Archive/WO8559B/WO8559_finalBB.txt
12
13 ./Archive/WO8559B/WO8559_part1BB.txt
14
15 ./Archive/WO8559B/WO8559_part2BB.txt
```
The simplest Powershell equivalent of the bash find is simply to stick a -recurse on the end of a dir command

```
1 PS x:\> dir *BB.txt -recurse
2
3 Directory: x:\Archive\WO8559B
4
5 Mode LastWriteTime Length Name
6 ---- ------------- ------ ----
7 ----- 28/02/2012 17:15 608 Script_WO8559_Master_ScriptBB.txt
8 ----- 28/02/2012 17:17 44 WO8559_finalBB.txt
9 ----- 28/02/2012  17:17  14567  WO8559_part1BB.txt
10 ----- 28/02/2012 17:15 1961 WO8559_part2BB.txt
11
12 Directory: x:\Archive
```
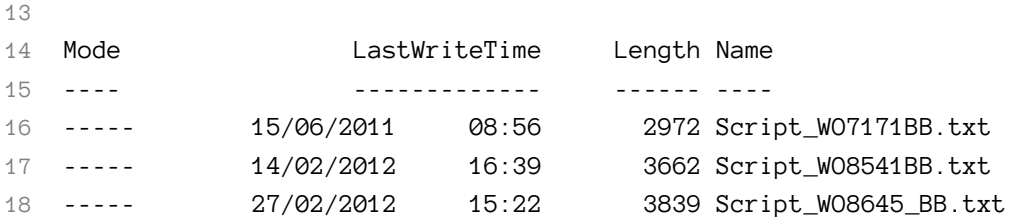

If you want Powersehll to give you output that looks more like the Unix find then you can pipe into | select fullname

```
1 PS x:\> dir *BB.txt -recurse | select fullname
2
3 FullName
4 --------
5 x:\Archive\WO8559B\Script_WO8559_Master_ScriptBB.txt
6 x:\Archive\WO8559B\WO8559_finalBB.txt
7 x:\Archive\WO8559B\WO8559_part1BB.txt
8 x:\Archive\WO8559B\WO8559_part2BB.txt
9 x:\Archive\Script_WO7171BB.txt
10 x:\Archive\Script_WO8541BB.txt
11 x:\Archive\Script_WO8645_BB.txt
```
### <span id="page-32-0"></span>**for**

#### **for loop - start, stop, step**

The equivalent of this bash:

```
1 for (( i = 1 ; i \le 5 ; i++) )2 do
3 echo "Hello, world $i"
4 done
5
6 Hello, world 1
7 Hello, world 2
8 Hello, world 3
9 Hello, world 4
10 Hello, world 5
```

```
…is
```
commands detail - f 27

```
1 for ($i = 1; $i - le 5; $i++)2 {
3 write-output "Hello, world $i"
4 }
5
6 Hello, world 1
7 Hello, world 2
8 Hello, world 3
9 Hello, world 4
10 Hello, world 5
```
#### **for loop - foreach item in a list**

For the Bash

```
1 for I in Chelsea Arsenal Spuds
2 do
3 echo $I
4 done
```
the equivalent Powershell is:

foreach (\$Team in ("Chelsea", "Arsenal", "Spuds")) {write-output \$Team}

#### **for loop - for each word in a string**

For the bash:

```
1 london="Chelsea Arsenal Spurs"
2 for team in $london; do echo "$team"; done
```
…the equivalent Powershell is:

```
1 $London = "Chelsea Arsenal Spuds"
2 foreach ($Team in ($London.split())) {write-output $Team}
```
#### **for loops - for lines in a file**

Bash:

commands detail - f 28

```
1 for team in $(egrep -v mill london.txt)
2 > do
3 > echo $team
4 > done
```
Posh:

```
1 select-string -notmatch millwall london.txt | select line | foreach {write-output $_}
```
or:

```
1 foreach ($team in (select-string -notmatch millwall london.txt | select line)) {$tea\
2 m}
```
#### **for loop - for each file in a folder**

Bash:

```
1 for LocalFile in *
```
do

```
3 echo $LocalFile
```
done

Posh:

```
1 foreach ($LocalFile in $(gci)) {write-output $LocalFile.Name}
```
# <span id="page-35-0"></span>**commands detail - g**

Not got any commands beginning with 'g' yet.
## **head**

The PowerShell equivalent of the \*nix head is:

```
1 gc file.txt | select-object -first 10
```
## **history**

The Powershell equivalent of history is:

```
1 get-history
```
There is a built in alias history

It's worth noting that history doesn't persist across PowerShell sessions, although if you search online there are a couple of published techniques for making it persistent.

It's also perhaps worth noting that Powershell gives you a couple of extra bits of information, if you want them:

```
1 get-history | gm -MemberType Property
2
3
4 TypeName: Microsoft.PowerShell.Commands.HistoryInfo
5
6 Name MemberType Definition \
7
8 ---- ---------- ---------- \
9
10 CommandLine Property string CommandLine {get;} \
11
12 EndExecutionTime Property datetime EndExecutionTime {get;} \
13
14 ExecutionStatus Property System.Management.Automation.Runspaces.PipelineState E\
15 xecutionStatus {get;}
16 Id Property long Id {get;} \
17
18 StartExecutionTime Property datetime StartExecutionTime {get;}
```
## **history | egrep -i ls**

There is no direct equivalent of the shell functionality you get with set -o vi sadly. You can upand down- arrow by default, but if you want to search through your history then you need to do something like this

```
1 history | select commandline | where-object {$_.commandline -like '*ls*'}
```
## **hostname**

There is a windows hostname which does much the same thing as the Unix hostname, but it's not Powershell. It's a standard-ish Windows executable that on my machine lives in c:\windows\system32

Details are here: [https://docs.microsoft.com/en-us/windows-server/administration/windows-commands/](https://docs.microsoft.com/en-us/windows-server/administration/windows-commands/hostname) [hostname](https://docs.microsoft.com/en-us/windows-server/administration/windows-commands/hostname)

You can get the server name through PowerShell like this:

```
1 get-wmiobject -class win32_operatingsystem | select __SERVER
```
## **if-then-else**

The bash if-then-elif-else as per:

```
1 HOUR_OF_DAY=$(date +'%H')
2
3 if [ $HOUR_OF_DAY -lt 6 ]
4 then
5 echo "Still nightime"
 6 elif [ $HOUR_OF_DAY -lt 12 ]
7 then
8 echo "Morning has broken"
9 elif [ $HOUR_OF_DAY -lt 18 ]
10 then
11 echo "After noon"
12 else
13 echo "Nightime again"
14 fi
```
…could be rendered in PowerShell as:

```
1 [int]$HourOfDay = $(get-date -UFormat '%H')
2
3 if ( $HourOfDay -lt 6 )
4 {
5 write-output "Still nightime"
6 }
7 elseif ( $HourOfDay -lt 12 )
8 {
9 write-output "Morning has broken"
10 }
11 elseif ( $HourOfDay -lt 18 )
12 {
13 write-output "After noon"
14 }
15 else
```

```
commands detail - i 33
```

```
16 {
17 write-output "Nightime again"
18 }
```
## **]**

if [ -f "\$FileName" ]

Testing for the existence of a file in bash is done as follows

```
1 export FileName=~/.matt
2 if [ -f "$FileName" ]
3 then
4 echo "$FileName found."
5 else
6 echo "$FileName not found."
7 fi
```
In PowerShell this could be[1]

```
1 $FileName = "c:\powershell\.matt.ps1x"
2 if (test-path $FileName)
3 {echo "$FileName found"}
4 else
5 {echo "$FileName not found"}
```
## **Footnotes**

[1] The way I've rendered the PowerShell here isn't great, but I've left it like that for a couple of reasons. First, it shows the similarity between PowerShell and Bash, which I think is encouraging for anyone reading this e-book. Second it allows me make this brief point about using aliases.

echo is handy. It's short, and it looks like it does the same thing as echo in Unix, MS-DOS and probably a few other languages besides. It pretty much does…but does echo alias write-output which allows you to pipe to other PowerShell commands, or does it alias to write-host, which doesn't?

I've been using PowerShell for a few years now but I didn't know. I had to look it up. This is extra hassle if you're reading a script, which is one of the reasons that it's usually seen as being better practice in scripts to be explicit by using the full command rather than the alias.

Also, in PowerShell scripts rather than this:

```
1 if (test-path $FileName)
2 {write-host "$FileName found"}
```
…it would typically be seen as better to format using one of these two alternatives:

```
1 if (test-path $FileName) {
2 write-host "$FileName found"
3 }
   or:
1 if (test-path $FileName)
2 {
3 write-host "$FileName found"
4 }
```
None as yet

## **kill**

The equivalent of bash's kill is:

stop-process

A typical usage in Powershell might be:

```
1 # find the process
2 get-process | select id, ProcessName | where {$_.processname -like 'iex*'}
3
4 # kill the process
5 stop-process 5240
```
There is a built in alias kill which translates to stop-process

 get-alias k\* CommandType Name ----------- ---- Alias kill -> Stop-Process

## **locate**

There isn't a builtin PowerShell version of locate, but Chrissy LeMaire's has written an Invoke-Locate script, 'in the spirit of (Linux/Unix) GNU findutils' locate'. It works really well.

<https://gallery.technet.microsoft.com/scriptcenter/Invoke-Locate-PowerShell-0aa2673a>

## **ls**

The PowerShell equivalent of the Unix *ls* is:

#### 1 Get-ChildItem

… for which there are aliases *dir*, *ls* and *gci*

#### **ls -a**

In linux, *ls -a* displays hidden files as well as 'normal' files. So *ls* gives:

1 \$ ls 2 README.md

but *ls -a* gives

```
1 $ ls -a
2 . .. .function-prompt.ps1.swp .git README.md
```
The Powershell equivalent of *ls -a* is *get-childitem -force*. Here, I've used the alias *ls*

```
1 $ ls
2
3
4 Directory: C:\Users\matt\Documents\WindowsPowerShell\functions
5
6 Mode LastWriteTime Length Name
7 ---- ------------- ------ ----
8 -a--- 04/06/2015 13:20 1422 README.md
9
10 $ ls -force
11
12 Directory: C:\Users\matt\Documents\WindowsPowerShell\functions
13
14
15 Mode LastWriteTime Length Name
16 ---- ------------- ------ ----
17 d--h- 04/06/2015 13:20 .git
18 -a-h- 20/05/2015 17:33 12288 .function-prompt.ps1.swp
19 -a--- 04/06/2015 13:20 1422 README.md
```
#### **ls -ltr**

The Powershell equivalent of the unix *ls -ltr* (or the DOS *dir /OD*), which lists files last update order.

dir c:\folder | sort-object -property lastwritetime

### **lsusb**

The unix command *lsusb* shows USB devices. The PowerShell equivalent is:

gwmi Win32\_USBControllerDevice

*gwmi* is an alias for *get-wmiobject*

## **mailx**

To send an email from the PowerShell command line, this worked for me:

```
1 $PSEmailServer = "exchange_server.domain.co.uk"
```

```
2 send-mailmessage -to eden.hazard@gmail.com -from matt@here.co.uk -subject "Hello"
```
#### **man**

The Powershell equivalent of man is:

1 get-help

get-help has the following built-in aliases:

• help

• man

There are a couple of things to note about get-help.

There are two much-used options: -full and -examples. They both do what you'd expect, I think. To give some idea of scale, on my laptop get-help get-process currently returns just over a screenful of information, whereas get-help -get-process -full returns 9 screenfuls.

The help text can be brought up-to-date by running update-help from the command line.

You can easily write your own help text for your own functions, by using a feature called *commentbased help*.

## **man -k**

In \*nix man -k allows you to search through all the man pages for mentions of a particular keyword. It returns a list of the man pages which are relevant to the word you've searched for. On some systems, it's aliased to apropos. Anyway, man -k disk would perhaps return lines for, say, du, df and lsvol (at the time of typing I don't have a Linux install to hand, so I'm guessing here.)

There's no seperate command for this in PowerShell, because the get-help command does this by default if it doesn't find a direct match.

So, if you type get-help get-process you would get this:

```
1 NAME
 2 Get-Process
3
 4 SYNOPSIS
5 Gets the processes that are running on the local computer or a remote computer.
6
 7
8 SYNTAX
9 Get-Process [[-Name] <String[]>] [-ComputerName <String[]>] [-FileVersionInfo] [\
10 -Module] [<CommonParameters>]
11
12 etc....
```
…whereas if you typed get-help process you would get a list of help topics related to 'process'[1]:

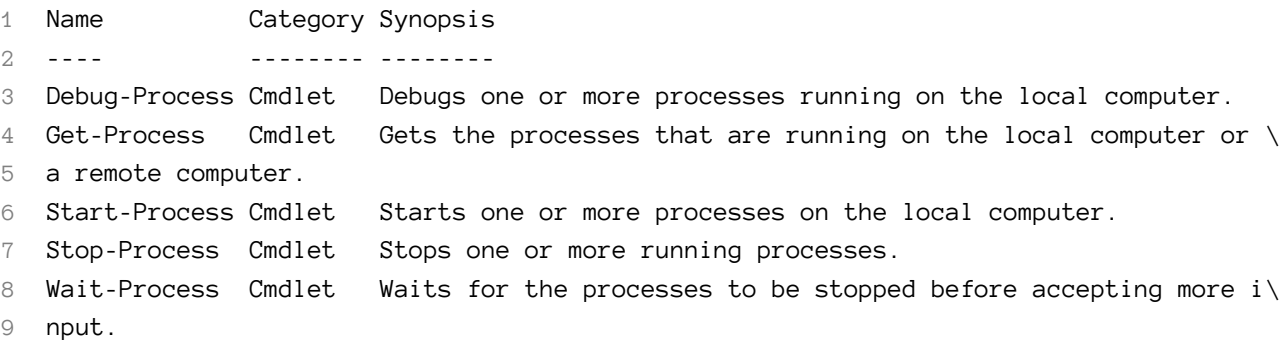

#### **more**

Powershell incorporates a more command which broadly works in the console similarly to the unix more.

The Powershell more is a wrapper for more.com[2], which is an old Microsoft implementation of more.

more doesn't work in the ISE, but you can however easily scroll back through output by pressing 'Ctrl' and 'Up-arrow' at the same time. This then allows you to use all the arrow keys (as well as Ctrl-c and Ctrl-V to cut and paste) to navigate around the output from previous commands.

#### **mv**

The PowerShell equivalent of mv is:

1 Rename-Item

### **Footnotes**

[1] I actually did get-help process | select name, category, synopsis | ft -a to tidy up the output for the e-book.

[2] I found that in my current PowerShell installs, there wasn't much information on more. The get-help command returned the barest of details.

To see what the command actually does I ran:

1 get-command more | select definition | format-list

Nothing yet

Nothing for commands beginning with 'o' yet.

### **ps**

The PowerShell equivalent of the ps command is:

1 get-process

You can use get-process to get information about other computers:

1 get-process -ComputerName bigserver gvim\*

You can use select and where to 'slice and dice' the information.

```
1 get-process |
2 where {$_.PeakWorkingSet -gt 1Mb } | select ProcessName,PeakWorkingSet
```
As with ps, the get-process command has many options. This section of the e-book will be expanded over the next few months but, to start with, these are some of the ps examples from the Linux man page.

#### **ps -ef (see every process on the system)**

By default get-process shows all of the processes on the current PC or server

#### **ps (show just current process)**

If you wanted to just see details of your process you could do this:

```
1 get-process -pid $PID
```
\$PID is an 'automatic variable' which contains the PID (process identifier) of the current process

For a list of automatic variables see [https://docs.microsoft.com/en-gb/powershell/module/microsoft.](https://docs.microsoft.com/en-gb/powershell/module/microsoft.powershell.core/about/about_automatic_variables?view=powershell-6&viewFallbackFrom=powershell-Microsoft.PowerShell.Core) [powershell.core/about/about\\_automatic\\_variables?view=powershell-6&viewFallbackFrom=powershell-](https://docs.microsoft.com/en-gb/powershell/module/microsoft.powershell.core/about/about_automatic_variables?view=powershell-6&viewFallbackFrom=powershell-Microsoft.PowerShell.Core)[Microsoft.PowerShell.Core](https://docs.microsoft.com/en-gb/powershell/module/microsoft.powershell.core/about/about_automatic_variables?view=powershell-6&viewFallbackFrom=powershell-Microsoft.PowerShell.Core)

#### **ps -ejH (print a process tree)**

There is no PowerShell equivalent to the Unix ps -eJH, because as I understand it Windows processes aren't part of a process tree.

#### **ps -eLf (get info about threads)**

I *think* this shows information about the processes threads:

```
1 get-process -pid $pid | select -expand threads
```
#### **ps -U (show particular user)**

1 get-process -IncludeUserName | ? Username -eq "Ronnie\Matt"

## **ps -ef | grep firefox**

1 get-process firefox

### **pwd**

To show your current location in Powershell:

1 Get-Location

…or there are aliases gl and pwd.

There is also a built-in variable

1 \$pwd

None as yet

## **read -p**

#### In \*nix:

```
1 read -p "Which is the only London club to win the Champions League? " team
```

```
2 echo $team
```
#### In Powershell:

#### 1 \$team = read-host "Which is the only London club to win the Champions League?" 2 Which is the only London club to win the Champions League? : Chelsea 3

- 4 \$team
- 5 Chelsea

To *not* echo the input to screen, you would do

```
1 $SecretString = read-host "Whats your secret? "-assecurestring
```
This echoes out an asterisk for each character input

#### **rm**

1 Remove-Item

## **script**

1 start-transcript

## **sleep**

```
1 start-sleep -seconds 5
```
or

```
1 start-sleep -milliseconds 250
```
or just:

```
1 sleep 3
```
…will sleep for 3 seconds

### **sort**

```
1 get-process | sort-object -property VirtualMemorySize
```
## **sort -u**

The closest PowerShell equivalent to the unix sort -u is get-unique

```
1 gc c:\temp\2000.txt | sort | gu
```
Note: this only works as far I can see if you sort it first Note 2: get-unique IS case sensitive

## **sql**

This isn't really a Powershell equivalent of a unix command, but in case it's useful, to call Sqlserver's implementation of the sql command line from Powershell you can use invoke-sqlcmd

```
1 Invoke-Sqlcmd -ServerInstance -query "Select blah" -database _catalog
```
You need to have the sql module loaded for this to work, or be running the Powershell console from within SSMS

## **tail**

1 gc file.txt | select-object -last 10

gc is an alias for get-command

## **tail -f**

1 gc -tail 10 -wait c:\windows\windowsupdate.log

#### **tee**

The Powershell equivalent of the unix tee is tee-object….which, by default is aliased to tee So you can do this:

```
1 get-process | tee c:\temp\test_tee.txt
```
…to both get a list of processes on your screen and get that output saved into the file in c:\temp

## **time**

The Powershell equivalent of the bash shell 'time' is 'measure-command'. So, in bash you would do this:

```
1 time egrep ORA- *log
```
….and get all the egrep output, then

1 real 0m4.649s 2 user 0m0.030s 3 sys 0m0.112s

In Powershell, you would do this

 measure-command {select-string ORA- \*.sql} …and get… 1 Days : 0 Hours : 0 Minutes : 0 Seconds : 0

 Milliseconds : 105 Ticks : 1057357 TotalDays : 1.22379282407407E-06 8 TotalHours : 2.93710277777778E-05 9 TotalMinutes : 0.001762261666666667 TotalSeconds : 0.1057357

11 TotalMilliseconds : 105.7357

…you don't get the 'user CPU' time and 'system CPU' time, but you do get the added bonus of seeing how long the command took rendered as a fraction of a day!

### **touch - create an empty file**

```
1 set-content -Path c:\temp\new_empty_file.dat -Value $null
```
I found the set-content command at <a href="http://superuser.com/questions/502374/equivalentof-linux-touch-to-create-an-empty-file-with-powershell">Super User</a>, the contributor being <a href="http://superuser.com/users/23133/techie007">user techie007</a>

## **touch - update the modified date**

1 set-itemproperty -path c:\temp\new\_empty\_file.dat -name LastWriteTime -value \$(get-d\ 2 ate)

I got this from a comment by  $\leq a$  href="https://twitter.com/manung">Manung Han $\leq$ /a> on the  $\leq a$ href="http://blog.lab49.com/archives/249#comment-1076">Lab49 Blog</a>. Doug Finke shares <a href="http://blog.lab49.com/archives/249">touch function</a> in a later comment on the same post that fully implements the linux command.

## **unalias**

1 remove-item -path alias:cdtemp

#### **uname**

#### **uname -s**

uname -s in Unix, according to the man page, gives the 'kernel-version' of the OS. This is the 'toplevel version' of the Unix that you're on. Typical values are 'Linux', or 'AIX' or 'HP-UX'. So, on my laptop, typing uname -s gives:

1 Linux

I've only used this when writing a Unix script which have to do slightly different things on different flavours of unix.

Obviously, there's only one manufacturer for Windows software - Microsoft. So there's no direct equivalent to uname -s. The closest equivalent on Powershell would I think be:

get-wmiobject -class win32\_operatingsystem | select caption

This returns:

```
1 caption
2 -------
```
3 Microsoft Windows 7 Professional

or

```
1 Microsoft Windows 8.1 Pro
```
or

1 Microsoft(R) Windows(R) Server 2003, Standard Edition

or

1 Microsoft Windows Server 2008 R2 Enterprise

or

1 Microsoft Windows Server 2012 Standard

#### **uname -n**

According to the Linux help, uname -n does this:

1 -n, --nodename 2 print the network node hostname

So, typing uname -n gives

 $1$  \$ uname -n 2 nancy.one2one.co.uk

I haven't found a neat equivalent for this in Powershell, but this works:

1 get-wmiobject -class win32\_computersystem | select dnshostname, domain

The output is:

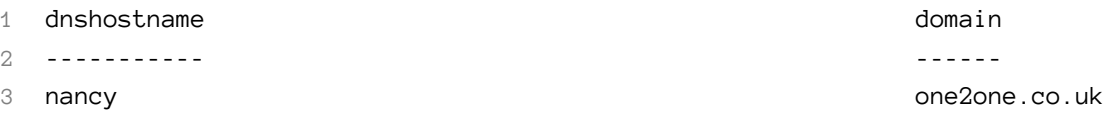

#### **uname -r**

uname -r gives the kernel release in Unix. The output varies depending on the flavour of Unix - Wikipedia has a good list of examples

On my system uname -r gives:

```
1 2.6.32-200.20.1.el5uek:
```
The best Powershell equivalent would seem to be:

```
1 get-wmiobject -class win32_operatingsystem | select version
```
…which gives:

1 6.1.7601

The 7601 is Microsoft's build number.

#### **uname -v**

uname -v typically gives the date of the unix build. As far a I can think, there isn't a Powershell equivalent

#### **uname -m**

To be honest, I'm not entirely sure what uname -m shows us on Unix. The wikipedia page for uname shows various outputs none of which are hugely useful.

Running uname -m on my server gives:

```
1 x86_64
```
Is this a PowerShell equivalent?

```
1 $ get-ciminstance -class cim_computersystem | select SystemType
2 SystemType
3 ----------
4 x64-based PC
```
## **uptime**

On most, but from memory possibly not all, flavours of \*nix 'uptime' tells you how long the server has been up and running

1 \$ uptime 2 15:54:24 up 9 days, 5:43, 2 users, load average: 0.10, 0.09, 0.07

A rough Powershell equivalent to show how long the server (or PC) has been running is:

1 get-wmiobject -class win32\_operatingsystem | select LastBootUpTime

….of course you can also do

1 get-wmiobject -class win32\_operatingsystem -ComputerName some\_other\_server | 2 select LastBootUpTime

…to get the bootup time for a remote server, or PC.

No commands beginning with 'v' so far.

#### **wc -l**

1 gc c:\temp\file.txt | measure-object | select count

to show the number of  $\leq i$ >non-blank $\leq$ /i>lines:

```
1 gc c:\temp\file.txt | measure-object -line
```
## **whoami**

This shows the user that you are logged on as:

1 [Security.Principal.WindowsIdentity]::GetCurrent() | select name

## **whence or type**

There isn't a close equivalent to the unix whence command, because within Powershell there isn't a PATH variable for scripts. The environment's PATH and PSMODULEPATH list the folders for windows executables and for Powershell modules.

get-command shows the location of the windows executable, the name of the Powershell module or the translation of the alias, as follows:

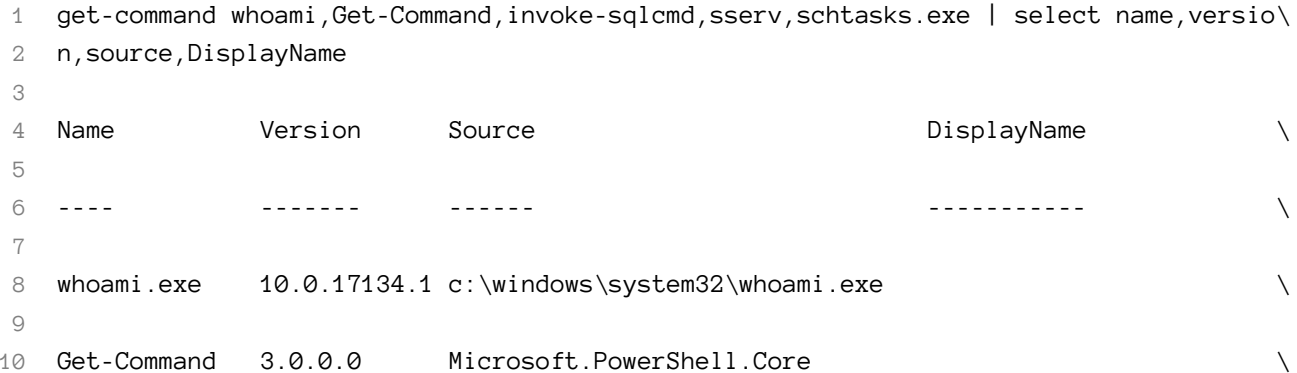

commands detail - w 58 12 Invoke-Sqlcmd 1.0 sqlps  $\setminus$  14 sserv 0.0 WindowsStuff sserv -> show-nonstandar\ dservices schtasks.exe 10.0.17134.1 c:\windows\system32\schtasks.exe \ 

None yet

None yet

None yet

# **commands detail - non-alphabetical**

To be completed

# **Todo**

While the first version of this e-book is being written this list will be largely mechanical stuff which needs to be done to get the e-book into a suitable state. Subsequently it will be more a list of unix stuff for which I/we stilll need to find or document a PowerShell equivalent.

## **for future versions**

• look at http://blogs.technet.com/b/josebda/archive/2015/04/18/windows-powershell-equivalentsfor-common-networking-commands-ipconfig-ping-nslookup.aspx

test conditions (not entirely sure that's the right unix terminology) - built test conditions like if file exists and is not a directory, if variable exists and is not null

pushd/popd

shutdown -r - restart-computer

more/less - remember it doesn't work in ISE

find - the various options. -newer, -exec

uname uname options

crontab -l cp -r ls -R .profile

bg cp cut

env eval file find free (memory) fuser filename head

tee

/var/log/message write & (run in background) PS1 (line contunuation prompt) declare -F type Parameter passing cut -f 3 for (p127) while (p139) until case select p113, p136 String comparisons p118 File attribute operations p122 fileinfo Number comparisons p126 IFS (internal field separator) p127 PS3 getopts p145 let p145 arrays p160 here -documents p165 debugging stuff p221 -n (syntax check) -v -x

For the section on ' | egrep -i' i.e. how to search for something within the pipeline, I've currently got instructions on how to use -like against a particular property. It would be good to have an alternative which did allow you to search across the whole output. Not very useful typically, but it would be nice to cover it off

export (variables)

my search history function

Todo 64

Mark L's comments - would expect to see stuff like 'if-then-else' in the introductory pages - would be worth looking at the man pages for bash itself (and perhaps for cmd) - cover re-direction - 'special variables' - \$HOME, \$PROFILE

More detail on invoke-locate ?

Cover Get-Item as well as Get-ChildItem for ls

Convert from gwmi to get-ciminstance

More on mailx/send-mailmessage

Think about whether to expand any and all aliases to the full command name

More on mv?

Fill out detail on the ps process tree option. All unix processes being descendants of root, windows processes not necessarily being descendants of anything

More on more :). More isn't an alias for out-host -paging

ps options - starting with those in the cygwin or bash help

ps -0 (get security info) ps -eo euser,ruser,suser,fuser,f,comm,label ps axZ ps -eM

...have been looking at the cim but not got anything much yet. http://powershell.com/cs/blogs/tips/archive/2009/12/ process-owners.aspx has wmi

#### **ps -o**

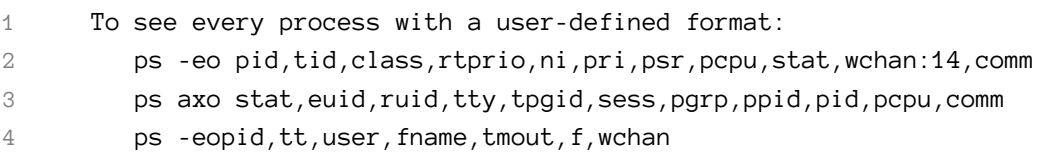

#### **ps -C**

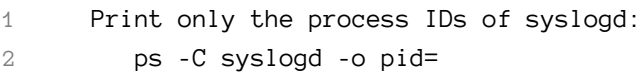

#### **ps -p**

1 Print only the name of PID 42: 2 ps -p 42 -o comm=

Todo 65

rm options

rmdir

sort and sort -uniq - more detail on each

uptime - restore the 'sos' function etc….but work out what the approved verb would be for 'show'

who am i - as opposed to whoami. I think it shows the user you originally logged on as

the non-alphabetical stuff:  $\backslash$  and backtick

\$ env | sort \_=/bin/env CVS\_RSH=ssh G\_BROKEN\_FILENAMES=1 HISTSIZE=1000 HOME=/home/matt HOSTNAME=whatever.co.uk INPUTRC=/etc/inputrc LANG=en\_GB LESSOPEN=|/usr/bin/lesspipe.sh %SLOGNAME=mattLS\_COLORS=no=00:fi=00:di=00;34:ln=00;36:pi=40;33:so=00;35:bd=40;33;01:cd=40;33;01:or=01; MAIL=/var/spool/mail/matt PATH=/usr/kerberos/bin:/usr/local/bin:/bin:/usr/bin:/home/matt/bin PS1=\$ PWD=/home/matt SHELL=/bin/bash SHLVL=1 SSH\_TTY=/dev/pts/1 TERM=xterm